# $/$ SUS Quick **Setup Guide**

AX4200 Dual Band WiFi Router

# **RT-AX59U**

# **Router Overview**

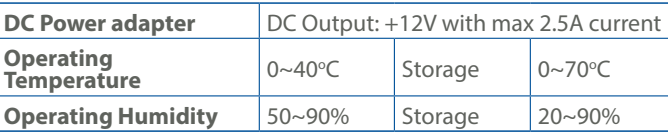

PAP 22 COLLEZIONE DI CARTA

# **Specifications:**

**Service and Support**

01

冰森和回

https://www.asus.com/support

# **Video Tutorials**

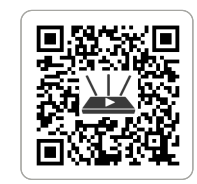

https://qr.asus.com/wl\_videotutorials

# **LV LT**

**FR DE**

**IT NL**

# **PL RO**

# **TR SK**

**SL ES**

**PT AR**

**SR HR HE UK**

- **ET HU**
- Algseadistuse kiirjuhend
- $\circled{1}$  LAN 1~3 pordid 2 WAN-port
- 
- 3 USB 3.0 pesa 4 USB 2.0 pesa
- 5 Toitenupp
- 6 Toitepesa (DCIN)
- 7 Lähtestusnupp
- 8 WPS nupp
- 

# Gyors üzembehelyezési

útmutató

- 1 Portok LAN 1~3
- 2 WAN port 3 USB 3.0 port
- 4 USB 2.0 port
- 5 Főkapcsoló gomb
- 6 Hálózati (DC bemeneti)
- port 7 Alaphelyzet gomb
- 
- 8 WPS gomb

## Ātrās iestatīšanas rokasgrāmata

- $(1)$  Porty LAN 1~3
- 2 Port WAN
- 3 Port USB 3.0
- 4 Port USB 2.0
- 5 Przycisk zasilania
- **6** Port wejścia zasilania<br>
Weiście pradu stałog (Wejście prądu stałego)
- 7 Przycisk resetowania
- 8 Przycisk WPS

- 1 LAN 1~3 ostām
- 2 WAN osta
- 3 USB 3.0 pieslēgvieta
- 4 USB 2.0 pieslēgvieta
- 5 Barošanas poga
- 6 Strāvas (DCIN) osta
- 7 Atiestatīšanas poga
- 8 WPS poga

# Trumpoji naudojimo instrukcija

- 1 LAN 1~3 prievadai
- 2 WAN prievadas
- 3 USB 3.0 prievadas
- 4 USB 2.0 prievadas 5 Maitinimo mygtukas
- 6 Maitinimo (Nuolatinės srovės įvado) prievadas
- $\odot$  Nustatymo iš naujo mygtukas
- 8 WPS mygtukas

Beknopte handleiding LAN 1~3 poorten WAN-poort USB 3.0-poort USB 2.0-poort Aan-uitknop

Guia de Instalação Rápida  $(1)$  Portas 1 a 3 LAN 2 Porta WAN 3 Porta USB 3.0 (4) Porta USB 2.0

(DCIN) 7 Reset-knop 8 WPS-knop

# Skrócona instrukcja konfiguracji

# Ghid de configurare rapidă

- 1 Porturi LAN 1~3 2 Port WAN
- 
- 3 Port USB 3.0
- 4 Port USB 2.0
- 5 Buton de alimentare Port de alimentare
- 6 (Intrare c.c.)
- 7 Buton de resetare 8 Buton de WPS

Navodila za hitro namestitev

5 Gumb za vklop/izklop 6 Vrata za napajanje (DCIN) 7 Gumb za ponastavitev

8 Gumb za WPS

Guía de instalación rápida  $(1)$  LAN 1~3 puertos 2 Puerto WAN 3 Puerto USB 3.0 4 Puerto USB 2.0 5 Botón de encendido

- $(1)$  LAN 1~3 portit
- 2 WAN-portti
- 3 USB 3.0-portti
- 4 USB 2.0-portti
- 5 Virtapainike
- 6 Virta (DCIn)-portti
- 7 Nollauspainike
- 8 WPS-painike

6

Puerto de alimentación

(DCIN)

7 Botón de restablecimiento

 $(1)$  LAN 1~3 porte 2 WAN-port USB 3.0-port USB 2.0-port Tænd/Sluk-knap Strøm (DCIN) port Nulstillingsknap 8 WPS-knap

8 Botón de WPS

### Hızlı Kurulum Kılavuzu

- 1 LAN 1~3 bağlantı noktaları
- 2 WAN bağlantı noktası
- 3 USB 3.0 bağlantı noktası
- 4 USB 2.0 bağlantı noktası
- 5 Güç düğmesi
- 6 Güç (DC Girişi) bağlantı noktası
- 7 Sıfırla düğmesi
- 8 WPS düğmesi

Sprievodca rýchlym nastavením

 Porty LAN 1~3 Port WAN Port USB 3.0 (4) Port USB 2.0 Tlačidlo napájania Port napájania (Vstup jednosmerného prúdu) Tlačidlo na resetovanie

8 Tlačidlo WPS

5 Botão de alimentação 6 Porta de alimentação (Entrada DC) 7 Botão de reposição 8 Botão de WPS

 $(1)$  Vhodi LAN 1~3 2 WAN vrata 3 Vrata USB 3.0 (4) Vrata USB 2.0

Vodič za brzo korišćenje

 $(1)$  LAN 1~3 ports 2 WAN port

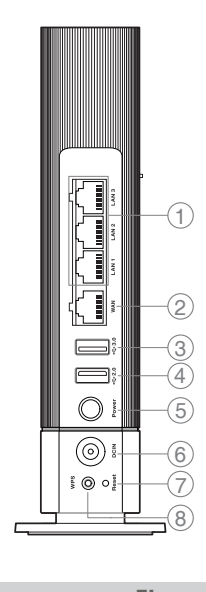

3 Port USB 3.0 (4) Port USB 2.0

8 Dugme za WPS

- 1 LAN 1~3 portovi 2 WAN priključak 3 USB 3.0 priključak 4 USB 2.0 priključak 5 Dugme za napajanje 6 Port za napajanje (DCIN) 7 Dugme za resetovanje
- 1 LAN 1~3 priključci 2 WAN priključak 3 USB 3.0 priključak 4 USB 2.0 priključak 5 Gumb za napajanja 6 Ulaz za napajanje (DCIN) 7 Gumb za resetiranje 8 Gumb za WPS

Brzi vodič za postavljanje

Короткий посібник з

# налаштування  $\odot$  Порти LAN 1~3 2 Порт WAN 3 Порт USB 3.0 4 Порт USB 2.0 5 Кнопка живлення **6 Порт живлення (Входу**) постійного струму)

- 7 Кнопка скидання
- 8 Кнопка WPS

دليل اإلعداد السريع 1~3 منافذ LAN 2 منفذ WAN منفذ 3.0 USB منفذ 2.0 USB زر الطاقة

6 منفذ الطاقة )DCIN) 7 زر إعادة الضبط 8 زر WPS

מדריך התקנה מקוצר

 יציאות 3~1 LAN יציאת WAN יציאת 3.0 USB יציאת 2.0 USB לחצן הפעלה  $\circled$  $(DCIN)$ חיבור לחשמל לחצן איפוס 8 לחצן WPS Anleitung zur schnellen

Einrichtung

1 LAN-Anschlüsse 1~3

2 WAN-Port

3 USB 3.0-Anschluss 4 USB 2.0-Anschluss 5 Ein-/Austaste

6 Netzanschluss (DC-In)

7 Reset-Taste 8 WPS-Taste

<sup>6</sup> Netstroomaansluiting

**FI DA**

## **EL SV**

**NO RU**

# Pika-asennusopas

Hurtig installationsvejledning

## Οδηγός γρήγορης

- εγκατάστασης 1 Θύρες LAN 1~3
- 2 Θύρα WAN
- 3 Θύρα USB 3.0
- 4 Θύρα USB 2.0
- 5 Κουμπί λειτουργίας
- <sup>6</sup> Είσοδος τροφοδοσίας
- ρεύματος (DCIN)
- 7 Κουμπί επαναφοράς
- 8 Κουμπί WPS

Snabbinstallationsguide LAN 1~3 portar 2 WAN-port USB 3.0-port USB 2.0-port Strömknapp

6 Strömingång (DCIN) 7 Återställnings-knapp

8 WPS-knapp

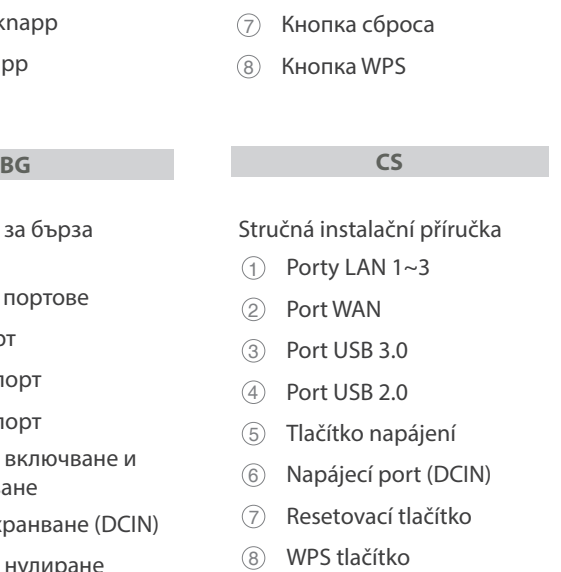

Hurtigoppsettsveiledning

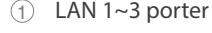

- 2 WAN-port
- 3 USB 3.0-port
- 4 USB 2.0-port
- 5 Av/På-knapp
- 6 Strømport (DCIN)
- 7 Nullstill-knapp
- 8 WPS-knapp
- Ръководство за бърза инсталация
- $(1)$  LAN 1~3 портове
- 2 WAN порт
- 3 USB 3.0 порт
- 4 USB 2.0 порт
- **5 Бутон за включване и** изключване
- 6 Порт захранване (DCIN)
- 7 Бутон за нулиране
- 8 Бутон за WPS

Краткое руководство

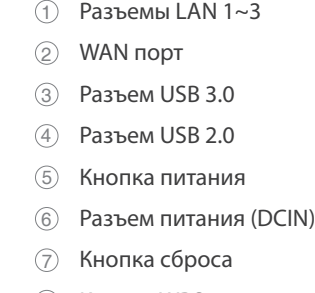

Guida rapida all'installazione

Pulsante di accensione /

spegnimento <sup>6</sup> Porta ingresso

alimentazione (DCIN)

 $(1)$  Porte LAN 1~3 2 Porta WAN 3 Porta USB 3.0 (4) Porta USB 2.0

7 Pulsante di reset 8 Pulsante WPS

 $\circledS$ 

\* For detailed

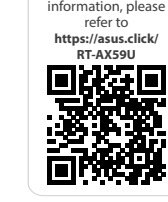

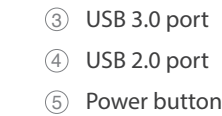

6 Power (DCIN) port

7 Reset button

8 WPS button

U21342

Guide de configuration rapide

1 Ports réseau 1~3

2 Port réseau étendu (WAN)

5 Bouton d'alimentation 6 Prise d'alimentation (CC) 7 Bouton de réinitialisation

8 Bouton WPS

# **Obsah je uzamčen**

**Dokončete, prosím, proces objednávky.**

**Následně budete mít přístup k celému dokumentu.**

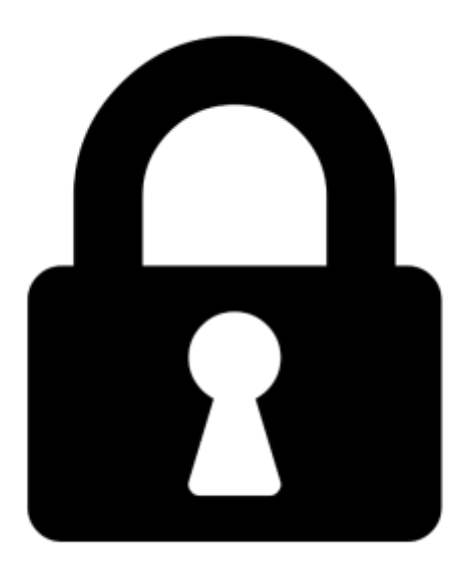

**Proč je dokument uzamčen? Nahněvat Vás rozhodně nechceme. Jsou k tomu dva hlavní důvody:**

1) Vytvořit a udržovat obsáhlou databázi návodů stojí nejen spoustu úsilí a času, ale i finanční prostředky. Dělali byste to Vy zadarmo? Ne\*. Zakoupením této služby obdržíte úplný návod a podpoříte provoz a rozvoj našich stránek. Třeba se Vám to bude ještě někdy hodit.

*\*) Možná zpočátku ano. Ale vězte, že dotovat to dlouhodobě nelze. A rozhodně na tom nezbohatneme.*

2) Pak jsou tady "roboti", kteří se přiživují na naší práci a "vysávají" výsledky našeho úsilí pro svůj prospěch. Tímto krokem se jim to snažíme překazit.

A pokud nemáte zájem, respektujeme to. Urgujte svého prodejce. A když neuspějete, rádi Vás uvidíme!